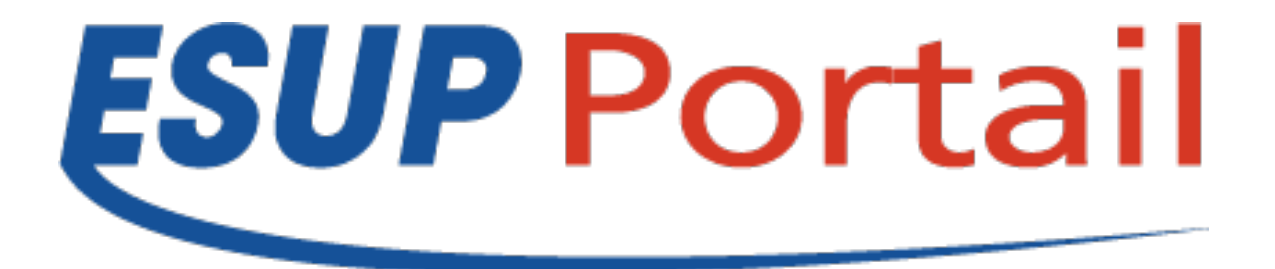

# Interactions avec d'autres applications CMIS, REST, nuxeo shell ...

## Atelier GED du 30/03/2011

Raymond Bourges – Université de Rennes 1

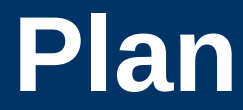

- **Introduction**
- **CMIS**
- **REST**
- **Nuxeo Shell**

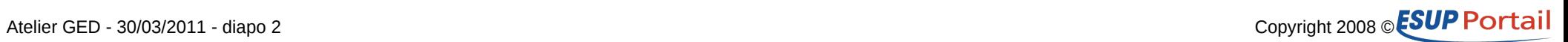

# **Introduction**

#### • **Nuxeo**

- Une interface Web
- Un moteur de gestion de documents
- **Objectif**
	- Pouvoir accéder à Nuxeo depuis des applications externes
		- CMIS
		- REST
	- Pouvoir manipuler les fichiers
		- Nuxeo Shell

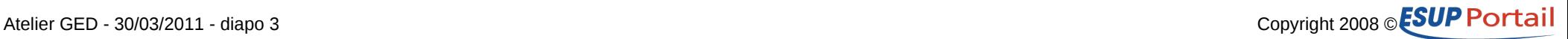

## **CMIS**

### • **C'est quoi**

- Une norme
	- http://www.oasis-open.org/committees/cmis
- Accès WS ou REST
- Un langage de requête
	- Proche du SQL
- **Apache Chemistry**
	- Implémentations
		- Python  $(C)$ , PHP  $(C)$ , NET  $(C)$ , Java  $(C/S)$
	- OpenCMIS (implémentation Java)
		- Client, Serveur (utilisé par nuxeo), Workbench

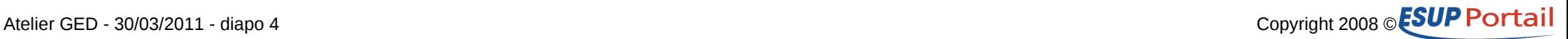

# **OpenCMIS Workbench**

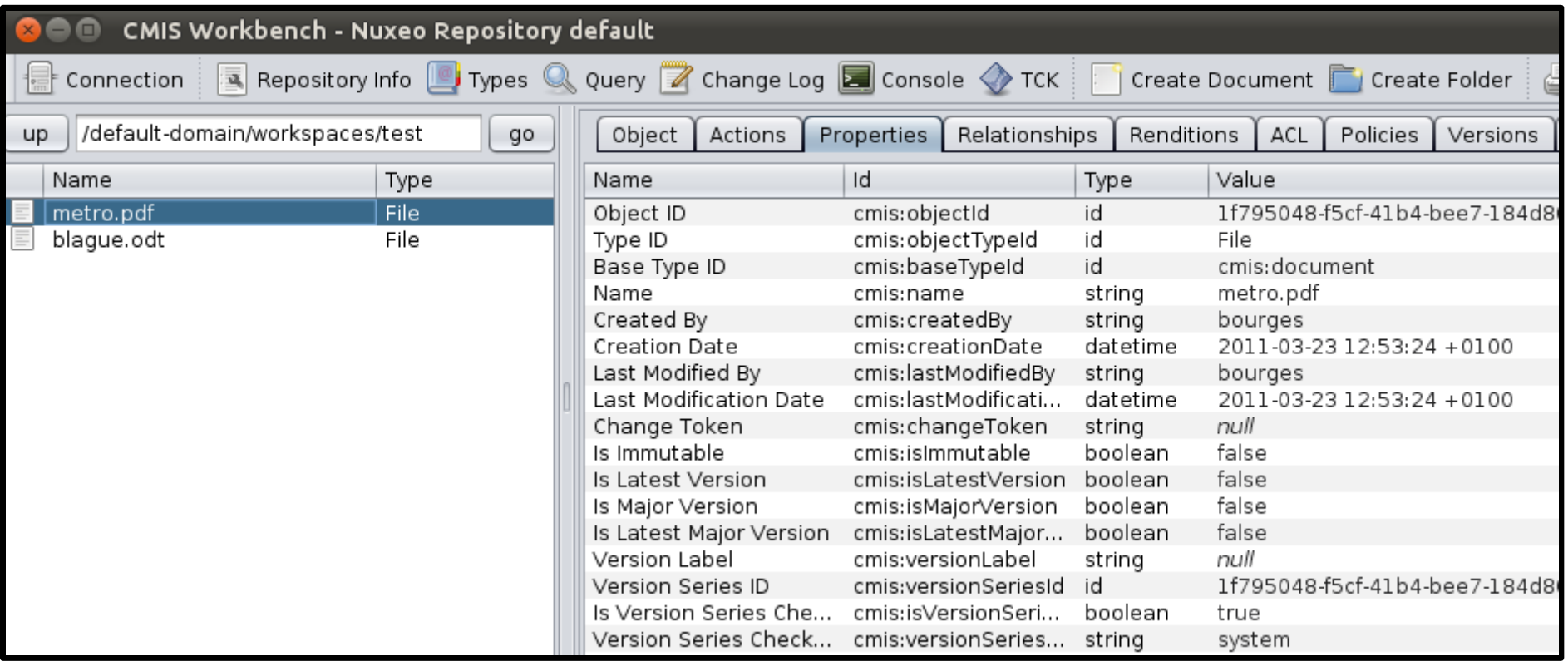

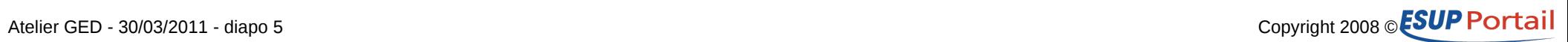

# **CMIS en java**

### • **Utilisation de CMIS dans du code java**

#### – ESUP-Commons V2 (Maven)

- Pom.xml
	- <dependency>

 <groupId>org.apache.chemistry.opencmis</groupId> <artifactId>chemistry-opencmis-client-impl</artifactId> <version>**0.2.0-incubating**</version>

</dependency>

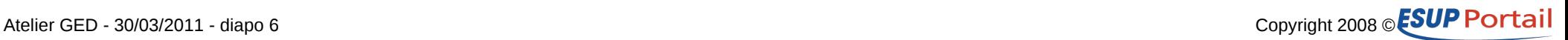

## **CMIS en java**

#### • **Code de test**

package org.esupportail.domain: import java.util.HashMap; (@ContextConfiguration(locations="/properties/applicationContext.xml") @RunWith(SpringJUnit4ClassRunner.class) public class NuxeoCMISTest { **ATest** public void testNuxeoCMISClient() throws Exception { SessionFactory sessionFactory = SessionFactoryImpl.newInstance(); Map<String, String> parameter = new HashMap<String, String>(); // user credentials parameter.put(SessionParameter.*USER,* "bourges"); parameter.put(SessionParameter.*PASSWORD,* "test"), // connection settings parameter.put(SessionParameter.ATOMPUB URL, "http://localhost:8080/nuxeo/atom/cmis/repository"); parameter.put(SessionParameter.BINDING TYPE, BindingType.ATOMPUB.value()); parameter.put(SessionParameter.REPOSITORY ID, "default"); // create session Session session = sessionFactory.createSession(parameter); System.out.println("\*\*\*\* Recherche des fichiers \*\*\*\*"), ItemIterable<QueryResult> results = Session.query("SELECT \* FROM cmis:document WHERE cmis:objectTypeId = 'File'", false); for (QueryResult result : results) { System.out.println(result.getPropertyById("cmis:name").getFirstValue()); ł System.out.println("\*\*\*\* Recherche des fichiers contenant \"toto\" \*\*\*\*");  $results = slession. query("SELECT * FROM cmis: document WHERE cmis:objectTypeId = 'File' AND CONTAINS('toto')", false);$ for (QueryResult result : results) { System.out.println(result.getPropertyById("cmis:name").getFirstValue()); }

 $\mathcal{F}$ 

<sup>}</sup>

```
Atelier GED - 30/03/2011 - diapo 7 Copyright 2008 © ESUP POTTA
```
## **REST**

### • **Accès simple à l'API Nuxeo**

- Appels http
- Utilisation du format JSON
- https://doc.nuxeo.com/display/NXDOC/Content+Automation

### • **Nuxeo et REST**

- Changement avec Nuxeo 5.4
	- Notion de Content Automation Utilisé largement :
		- IHM, évènements
		- REST
		- Nuxeo Shell

## **REST**

### • **Operation**

- Opération élémentaire à réaliser sur nuxeo
- Nuxeo est livré avec env. 100 opérations
- Possibilité d'en définir de nouvelles
	- XML + Java annoté

### • **Operation chain**

- Ensemble d'opérations regroupées
- Transactionnel
- Possibilité d'en définir de nouvelles
	- XML

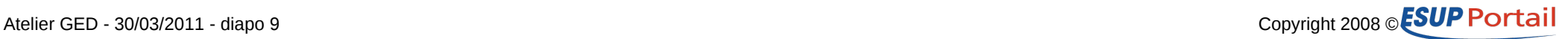

# **REST en http**

#### • **Avec CURL**

– curl -H 'Content-Type:application/json+nxrequest' -X POST \ -d '{params:{query:"SELECT \\* FROM Document"}}' \ -u bourges:test <http://localhost:8080/nuxeo/site/automation/Document.Query>

– {

"entity-type": "document",

"uid": "1f795048-f5cf-41b4-bee7-184d80abf885",

"path": "/default-domain/workspaces/test/metro.pdf",

"type": "File",

"state": "project",

"title": "metro.pdf",

"lastModified": "2011-03-23T11:53:24Z"

}

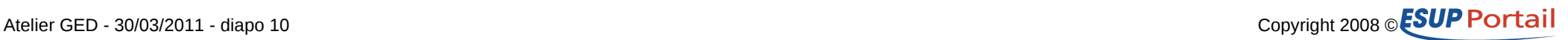

# **REST en java**

### • **Utilisation du client nuxeo dans du code java**

#### – ESUP-Commons V2 (Maven)

- Pom.xml
	- <repositories>
		- <repository>
			- <id>nuxeo</id>

<url>[https://maven.nuxeo.org/nexus/content/repositories/public-releases<](https://maven.nuxeo.org/nexus/content/repositories/public-releases)/url>

- </repository>
- </repositories>
- <dependency>
	- <groupId>org.nuxeo.ecm.automation</groupId>
	- <artifactId>**nuxeo-automation-client**</artifactId>
	- <version>5.4.0</version>
	- </dependency>

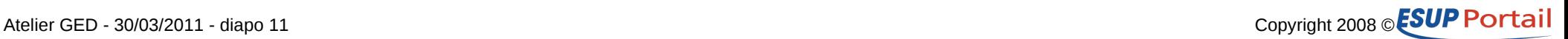

## **REST en java**

#### • **Code de test**

```
package org.esupportail.domain:
import org. iunit. Test:
                                                                                                        ビ
(@ContextConfiguration(locations="/properties/applicationContext.xml")
@RunWith(SpringJUnit4ClassRunner.class)
public class NuxeoRESTTest {
    GTest
    public void testNuxeoAutomationClient() throws Exception {
        HttpAutomationClient client = new HttpAutomationClient("http://localhost:8080/nuxeo/site/automation");
        Session session = client.getSession("bourges", "test");
        System out println("**** Recherche des fichiers ****"),
        String query = "SELECT * FROM Document WHERE ecm:primaryType='File'";
        Documents docs = (Documents) session.newRequest("Document.Query").set("query", query).execute();
        for (Document document : docs) {
            System.out.println(document.getPath());
        J.
        System.out.println("**** Recherche des fichiers contenant \"toto\" ****"),
        query = "SELECT * FROM Document WHERE ecm:primaryType='File' AND ecm:fulltext = 'toto'";
        docs = (Documents) session.newRequest("Document.Query").set("query", query).execute();
        for (Document document : docs) {
            System.out.println(document.getPath());
        7
        client.shutdown();
    \mathcal{F}
```
}

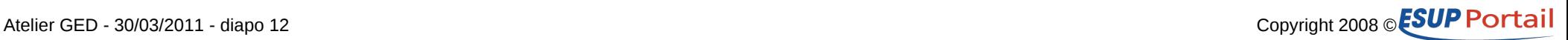

## **Nuxeo Shell**

#### • **5.4.0.1**

- Plus d'utilisation de RMI
- Application indépendante de nuxeo DM
	- http://doc.nuxeo.com/display/NXDOC/Nuxeo+Shell+(admin's+best+friend)
	- Différente utilisation
		- Interactif dans une application graphique !
			- » java -jar nuxeo-shell.jar -u bourges -p test http://localhost:8080/nuxeo/site/automation
		- Avec un fichier commandes
			- » java -cp nuxeo-shell.jar org.nuxeo.shell.Main -f batch\_file
			- » cat batch file | java -cp nuxeo-shell.jar org.nuxeo.shell.Main -
		- Avec commandes passées en paramètre
- Espace de noms
	- global (help, use), local (), remote, automation

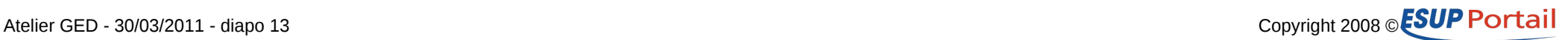

## **Nuxeo Shell**

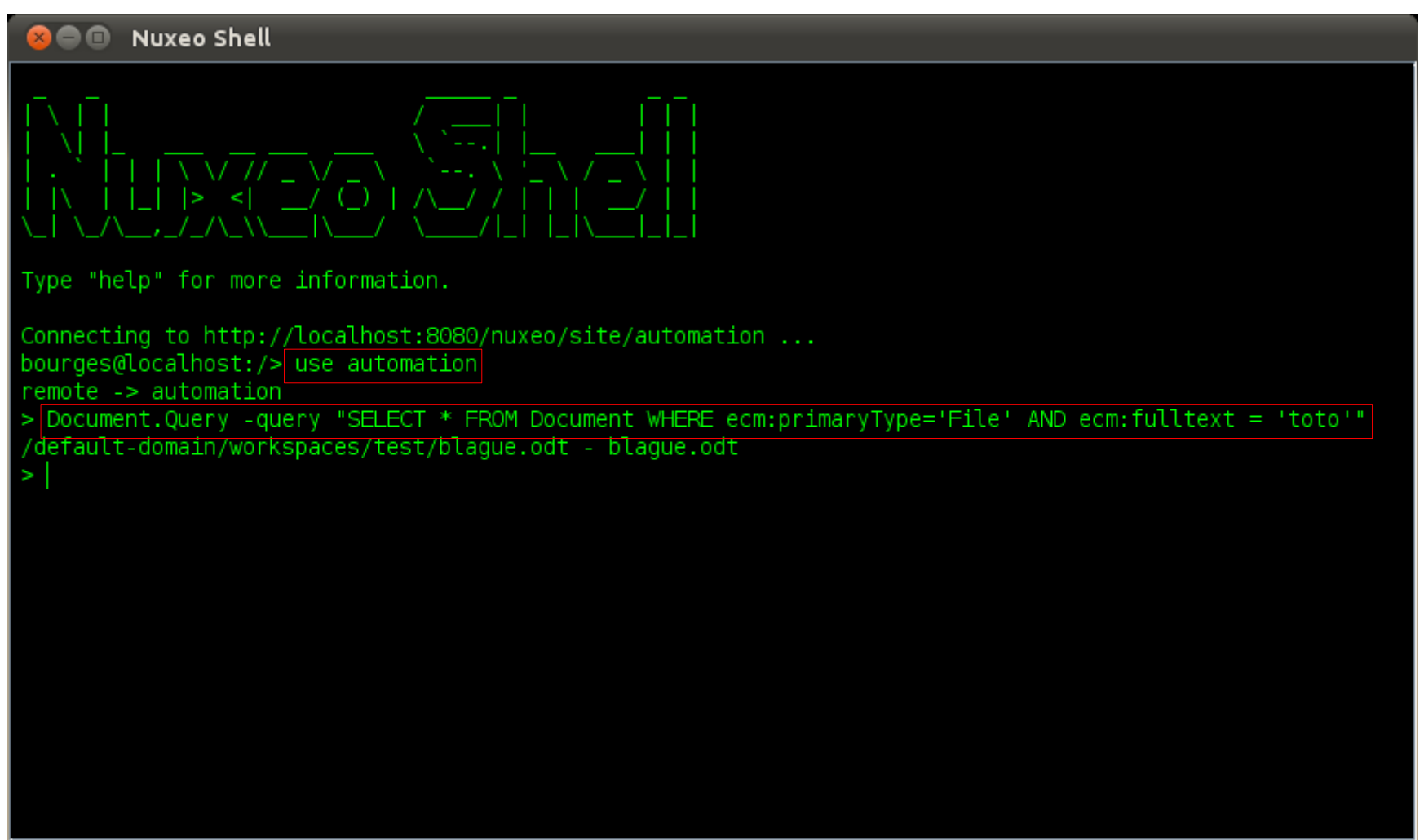

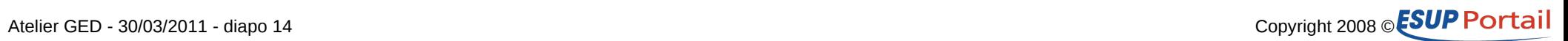

## **Nuxeo Shell**

#### • **5.4.1**

- Accessible avec
	- ./nuxeoctl gui

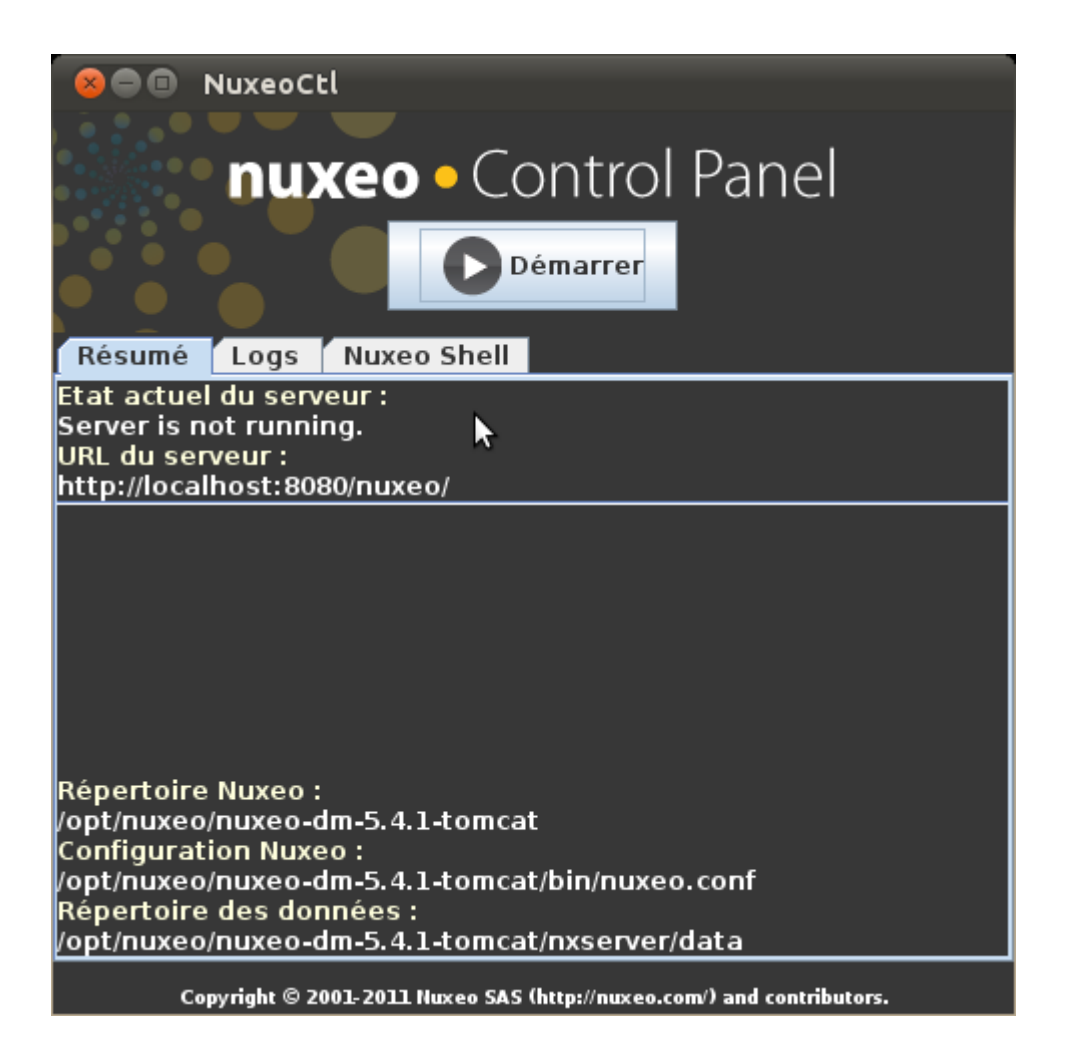

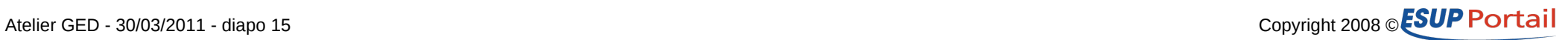

## **Remarque**

### • **Authentification**

- User/password
- Trusted
	- Usage depuis une portlet de l'ENT

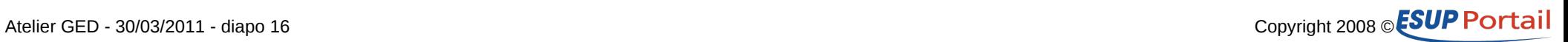

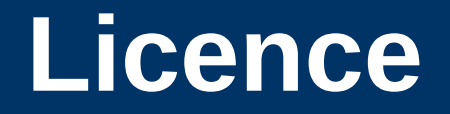

**Ce travail est mis à disposition sous une licence Creative Commons** Vous êtes libres **De reproduire, distribuer et communiquer cette création au public De modifier cette création**

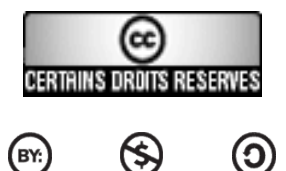

 $(SY)$ 

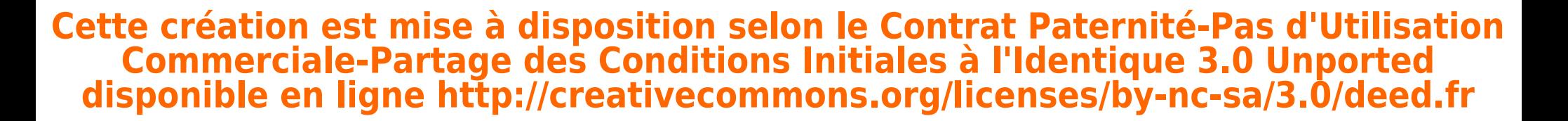

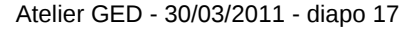

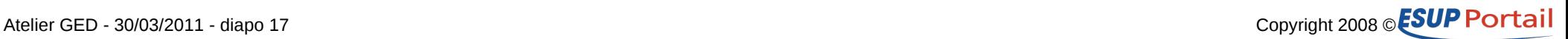